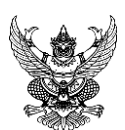

# **บันทึกข้อความ**

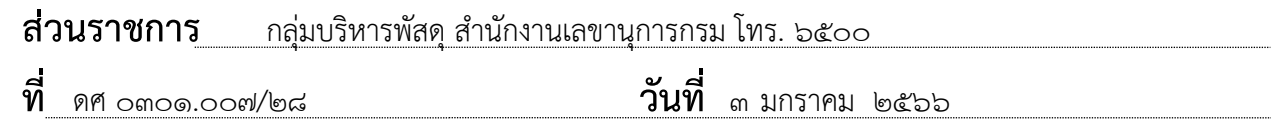

**เรื่อง** วิธีปฏิบัติการใช้ลายมือชื่ออิเล็กทรอนิกส์ในการจัดซื้อจัดจ้างของกลุ่มบริหารพัสดุด้วยระบบอิเล็กทรอนิกส์

#### $(a)$ เรียน ลนก.

ตามที่ ดศ. ได้มีประกาศเรื่อง การรับส่งข้อมูลข่าวสารหรือหนังสือด้วยระบบอิเล็กทรอนิกส์ ลงวันที่ ๑๕ ธันวาคม ๒๕๖๕ "ข้อ ๓. ให้ส่วนราชการในสังกัดและหน่วยงานในกำกับกระทรวงดิจิทัล เพื่อเศรษฐกิจและสังคม ติดต่อราชการด้วยเอกสารอิเล็กทรอนิกส์เป็นหลัก การใช้เอกสารกระดาษ และส่งไปรษณีย์ เป็นข้อยกเว้น......" นั้น

พด. ได้ประสานหารือไปยังหน่วยงานที่เกี่ยวข้อง ได้แก่ กรมบัญชีกลาง แจ้งว่าให้ปฏิบัติตาม หนังสือคณะกรรมการวินิจฉัยปัญหาการจัดซื้อจัดจ้างและการบริหารพัสดุภาครัฐ กรมบัญชีกลางด่วนที่สุด ที่ กค (กวจ) ๐๔๐๕.๒/ว ๓๔๘ ลงวันที่ ๑๔ มิถุนายน ๒๕๖๔ โดยขอให้ทุกหน่วยงานในสังกัดได้ถือปฏิบัติตาม หนังสือเวียนดังกล่าวต่อไป ยกเว้นขั้นตอนการทำสัญญา

จีงเรียนมาเพื่อโปรดทราบ หากเห็นชอบ ขอได้โปรดเสนอกรมฯ เพื่อโปรดพิจารณาอนุมัติให้ ทุกหน่วยงานในสังกัด อต. ถือปฏิบัติตามหนังสือคณะกรรมการวินิจฉัยปัญหาการจัดซื้อจัดจ้างและการบริหาร พัสดุภาครัฐ กรมบัญชีกลาง ด่วนที่สุด ที่ กค (กวจ) ๐๔๐๕.๒/ว ๓๔๘ ลงวันที่ ๑๔ มิถุนายน ๒๕๖๔ ก่อน พด. ดำเนินการแจ้งเวียนต่อไป หากชอบด้วยดำริ

 $C$ 

(น.ส.จิตสุดา กระจ่างมล)

ผก พด.

(๒) เรียน ออต. ้เพื่อโปรดพิจารณาให้ความ ูเห็นชอบตามที่ พด.เสนอนัย (1) การขอพิจารณาอนุมัติให้ทุกหน่วยงาน ใน อต. ถือปฏิบัติตามหนังสือ คณะกรรมการ วินิจฉัยปัญหาการจัดซื้อจัดจ้างและการ ็บริหารพัสดภาครัฐฯ ก่อนให้ พด.แจ้งเวียนต่อไป

หากชอบด้วยดำริ

 $c.$   $\sim$ 

*ଠ*<br>ରାୟର

(ผก.พด./11 ม.ค.66)

ผก.งบ.รรก.ลนก.

(๓) - เห็นชอบตามเสนอนัย ๑ - ให้ พด. เวียนแจ้งหน่วยงานในสังกัด ิทราบและถือปภิบัติต่อไป

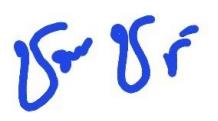

(นางสาวชมภารี ชมภูรัตน์) ื่อธิบดีกรมอตนิยมวิทยา

(4)เรียน รอต.,ผอ.กอง, ผอ.ศูนย์ ,ลนก., ผก.ตส, ผก.กจ, ผก.พร และ ผก.อบ. เพื่อทราบตามที่ ออต.เห็็นชอบที่เสนอตามนัย (3) และให้ ขรก.และ ้เจ้าหน้าที่ที่เกี่ยวข้องทราบและถือปฏิบัติตามแนวทางหนังสือเวียน กค (กวจ) 0405.2/ว 348 ลว.14 มิย.64 ต่อไป

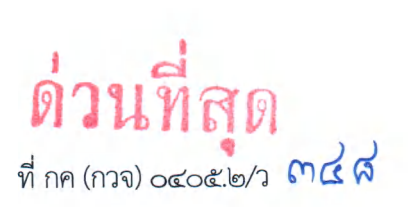

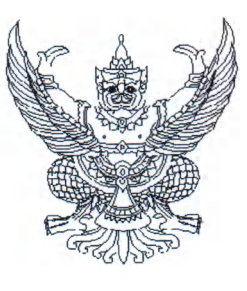

คณะกรรมการวินิจฉัยปิญหาการจัดซื้อ จัดจ้างและการบริหารพัสดุภาครัฐ กรมบัญชีกลาง ถนนพระรามที่ ๖ กทม. ๑๐๔๐๐

มิถุนายน **๒๔๖๔**

เรื่อง การใช้ลายมือขื่ออิเล็กทรอนิกส์ในการจัดซื้อจัดจ้าง

เรียน ปลัดกระทรวง อธิบดี อธิการบดี เลขาธิการ ผู้อำนวยการ ผู้บัญชาการ ผู้ว่าราชการจังหวัด ผู้ว่าราชการ กรุงเทพมหานคร ผู้ว่าการ หัวหน้ารัฐวิสาหกิจ ผู้บริหารท้องถิ่น และหัวหน้าหน่วยงานอื่นของรัฐ

*G )< x*

สิ่งที่ส่งมาด้วย ๑. ใบสรุปรายละเอียดการยื่นข้อเสนอผ่านทางไปรษณีย์อิเล็กทรอนิกส์ (อีเมล) ๒. ตัวอย่างการสร้างรหัสและการเปิดไฟล์เอกสาร

ด้วยหน่วยงานของรัฐได้นำรูปแบบการดำเนินการด้วยระบบอิเล็กทรอนิกส์มาใช้ในการ ดำเนินงานมากขึ้น ทั้งนี้ ก็เปีนไปเพื่อความสะดวก คล่องตัว ลดขั้นตอนในการดำเนินงาน และลดการใช้กระดาษ เซ่น ระบบการอนุมัติ การอนุญาต หรือการลงลายมือขื่ออิเล็กทรอนิกส์ เป็นต้น ประกอบกับปิจจุบันหน่วยงานของรัฐ ไดีให้เจ้าหน้าที่ของรัฐปฏิบัติงานนอกสถานที่ตั้งของหน่วยงานของรัฐ ซึ่งอาจส่งผลให้หน่วยงานของรัฐไม่สามารถ ดำเนินการให้เป็นไปตามระเบียบกระทรวงการคลังว่าด้วยการจัดซื้อจัดจ้างและการบริหารพัสดุภาครัฐ พ.ศ. ๒๔๖๐ เซ่น กรณีการรับข้อเสนอของผู้ประกอบการบางวิธีที่กำหนดให้ยื่นข้อเสนอโดยตรงต่อหน่วยงานของรัฐ โดยไม่ผ่านทางระบบจัดซื้อจัดจ้างภาครัฐด้วยอิเล็กทรอนิกส์ (e - GP) และการลงนามในสัญญา เป็นต้น

คณะกรรมการวินิจฉัยบีญหาการจัดซื้อจัดจ้างและการบริหารพัสดุภาครัฐ (คณะกรรมการวินิจฉัย) โดยได้รับมอบหมายจากคณะกรรมการนโยบายการจัดซื้อจัดจ้างและการบริหารพัสดุภาครัฐ พิจารณาแล้วเห็นว่า บีจจุบันพระราชบัญญัติว่าด้วยธุรกรรมทางอิเล็กทรอนิกส์ พ.ศ. ๒๔๔๔ และที่แกํไขเพิ่มเติม ได้บัญญัติ เรื่องลายมือขื่ออิเล็กทรอนิกส์ไว้ โดยนัยมาตรา ๙ ได้กำหนดวิธีการลงลายมือชื่อในหนังสือที่ให้ถือว่าข้อมูลอิเล็กทรอนิกส์นั้น มีการลงลายมือขื่อแล้ว ได้แก่ (๑) ใช้วิธีการที่สามารถระบุตัวเจ้าของลายมือขื่อ และสามารถแสดงได้ว่าเจ้าของ ลายมือขื่อรับรองข้อความในข้อมูลอิเล็กทรอนิกส์นั้นว่าเป็นของตน และ (๒) วิธีการดังกล่าวเป็นวิธีการที่เชื่อถือได้ โดยเหมาะสมกับวัตถุประสงค์ของการสร้างหรือส่งข้อมูลอิเล็กทรอนิกส์ โดยคำนึงถึงพฤติการณ์แวดล้อม หรือข้อตกลงของคู่กรณี ประกอบกับมาตรา ๑๓ บัญญัติให้คำเสนอหรือคำสนองในการทำสัญญาอาจทำเป็น ข้อมูลอิเล็กทรอนิกส์ก็ได้ และห้ามมิให้ปฏิเสธการมืผลทางกฎหมายของสัญญาเพียงเพราะเหตุที่สัญญานั้น ได้ทำคำเสนอหรือคำสนองเป็นข้อมูลอิเล็กทรอนิกส์ และมาตรา ๒๖ ได้บัญญัติลักษณะของลายมือขื่อ อิเล็กทรอนิกส์ที่เชื่อถือได้ไวในหลายกรณี ซึ่งการใช้ไปรษณีย์อิเล็กทรอนิกส์ (อีเมล) เป็นการลงลายมือขื่อ อิเล็กทรอนิกส์ที่อยู่ภายใต้พระราชบัญญัติว่าด้วยธุรกรรมทางอิเล็กทรอนิกส์ พ.ศ. ๒๔๔๔ และที่แก็ไขเพิ่มเติม ด้วยเซ่นกัน ดังนั้น เพื่อให้การดำเนินการจัดซื้อจัดจ้างของหน่วยงานของรัฐสามารถดำเนินการได้โดยสะดวก รวดเร็ว เป็นการลดภาระให้กับหน่วยงานของรัฐ และสอดคล้องกับพระราขบัญญัติว่าด้วยธุรกรรม ทางอิเล็กทรอนิกส์ พ.ศ. ๒๔๔๔ และที่แก้ไขเพิ่มเติม ด้วย จึงอาศัยอำนาจตามมาตรา ๒๔ วรรคหนึ่ง (๖)

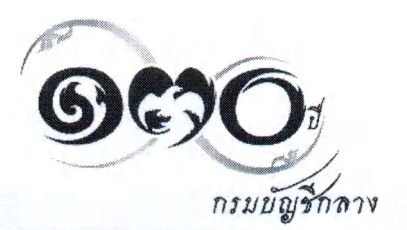

/ประกอบ ...

ประกอบมาตรา ๒๙ วรรคหนึ่ง (๗) แห่งพระราชบัญญัติการจัดซื้อจัดจ้างและการบริหารพัสดุภาครัฐ พ.ศ. ๒๕๖๐ กำหนดแนวทางปฏิบัติในเรื่องดังกล่าว เพื่อให้หน่วยงานของรัฐเข้าใจถูกต้องและปฏิบัติให้เป็นไป ในแนวทางเดียวกัน ดังนี้

-๒-

๑ . คณะกรรมการ หมายถึง คณะกรรมการตามระเบียบกระทรวงการคลังว่าด้วยการจัดซื้อ จัดจ้างและการบริหารพัสดุภาครัฐ พ.ศ. ๒๕๖๐ ข้อ ๒๑ ข้อ ๒๕ ข้อ ๑๐๓ ข้อ ๑๐๕ ข้อ ๑๓๙ ข้อ ๑๔๑ ข้อ ๑๗๕ ข้อ ๑๗๖ ข้อ ๑๗๙ และข้อ ๑๘๐

## ๒. การจัดทำร่างขอบเขตของงานหรือรายละเอียดคุณลักษณะของพัสดุ

เมื่อคณะกรรมการดำเนินการเสร็จเรียบร้อยแล้ว ให้เลขานุการของคณะกรรมการ ส่งร่างขอบเขตของงานหรือรายละเอียดคุณลักษณะของพัสดุ ให้กรรมการทุกคนทางอีเมล และให้กรรมการทุกคน แจ้งยืนยันการใด้รับอีเมล โดยการตอบกลับอีเมลนั้นไปยังที่อยู่อีเมลที่ส่งมาว่า "รับรองรายงานการจัดทำ ร่างขอบเขตของงานหรือรายละเอียดคุณลักษณะของพัสดุ" นั้งนี้ในรายงานดังกล่าวให้พิมพ์ขื่อกรรมการทุกคน ที่เข้าร่วมการประชุมในครั้งนั้นแทนการลงลายมือขื่อ

๓ . การเชิญซวน และการยื่นข้อเสนอ

๓.๑ กรณีการจัดซื้อจัดจ้างที่กำหนดให้มืการประกาศเชิญซวนผ่านระบบ e-GP ได้แก่ วิธีตลาดอิเล็กทรอนิกส์ (e - Market) วิธีประกวดราคาอิเล็กทรอนิกส์ (e - bidding) วิธีสอบราคา การจ้างที่ปรึกษา โดยวิธีประกาศเชิญซวนทั่วไป การจ้างออกแบบหรือควบคุมงานก่อสร้างโดยวิธีประกาศเชิญซวนทั่วไป และวิธีประกวดแบบ ให้ดำเนินการตามเดิมต่อไป

๓.๒ สำหรับการเชิญซวนที่ไม่ต้องดำเนินการผ่านระบบ e - GP ให้สามารถดำเนินการ ส่งเอกสารเชิญขวนทางอีเมล โดยให้ดำเนินการ ดังนี้

๓.๒.๑ การเชิญซวน

๓.๒.๑.๑ กรณีการจัดซื้อจัดจ้างโดยวิธีคัดเลือก การจ้างที่ปรึกษาโดยวิธีคัดเลือก และการจ้างออกแบบหรือควบคุมงานก่อสร้างโดยวิธีคัดเลือก

(๑) ให้เลขานุการของคณะกรรมการประสานงานไปยังผู้ประกอบการ ที่ประสงค์จะให้ยื่นข้อเสนอเพื่อฃออีเมล พร้อมหลักฐานยืนยันว่าเป็นอีเมลซองผู้ประกอบการรายนั้นจริง โดยให้ผู้ประกอบการแจ้งข้อมูลพร้อมหลักฐานดังกล่าวมาทางอีเมล

(๒) ให้เลขานุการของคณะกรรมการเป็นผู้จัดส่งหนังสือเชิญซวน ทางอีฌลไปยังผู้ประกอบการที่ประสงค์จะให้ยื่นข้อเสนอ

(๓) ในเอกสารเชิญซวนให้กำหนดเงื่อนไซเพิ่มเติม ดังนี้

(๓.๑) ให้ผู้ยื่นข้อเสนอจัดส่งใบเสนอราคาและเอกสาร

การยื่นข้อเสนอในรูปแบบ PDF File (Portable Document Format) โดยจัดทำเป็นไฟล์เอกสารที่ต้องใช้รหัส ในการเข้าถึงเฉพาะใบเสนอราคา และกำหนดให้ผู้ยื่นข้อเสนอจัดส่งเป็น ๒ อีเมล ดังนี้

(๓.๑.๑) ไฟลใบเสนอราคาและเอกสารประกอบการยื่น

ข้อเสนอ โดยส่งอีเมลให้เลขานุการของคณะกรรมการ ทั้งนี้ กำหนดให้ผู้ยื่นข้อเสนอจัดทำใบสรุปรายละเอียด เอกสารการยื่นข้อเสนอผ่านทางอีเมล ตามสิ่งที่ส่งมาด้วย ๑

(๓.๑.๒) รหัสเพื่อเข้าถึงเอกสารตาม (๓.๑) โดยส่งอีเมล ให้ประธานกรรมการ สำหรับวิธีการเข้าถึงเอกสารให้ดำเนินการตามสิ่งที่ส่งมาด้วย ๒

(๓๒) สำหรับวิธีจ้างออกแบบหรือควบคุมงานก่อสร้าง

ไม่ต้องยื่นใบเสนอราคา \*\*\*•

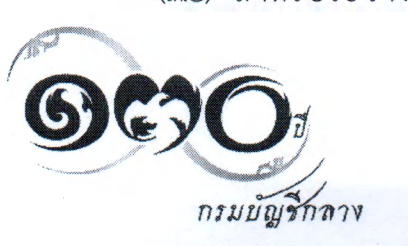

 $/(s)$ ...

(๔) ในหนังสือเชิญซวน ให้กำหนดวันและเวลาที่จะให้ผู้ยื่นข้อเสนอ

ส่งอีเมลมาให้หน่วยงานของรัฐ และต้องแจ้งอีเมลของประธานกรรมการและเลขานุการของคณะกรรมการ ให้ผู้ยื่นข้อเสนอทราบด้วย

-๓-

๓.๒.๑.๒ กรณีการจัดซื้อจัดจ้างโดยวิธีเฉพาะเจาะจง การจ้างที่ปรึกษา โดยวิธีเฉพาะเจาะจง และการจ้างออกแบบหรือควบคุมงานก่อสร้างโดยวิธีเฉพาะเจาะจง

(๑) กรณีดำเนินการโดยคณะกรรมการ

(๑.๑) ให้เลขานุการของคณะกรรมการประสานงาบไปยัง

ผู้ประกอบการที่ประสงค์จะให้ยื่นข้อเสนอเพื่อขออีเมล พร้อมหลักฐานยืนยันว่าเป็นอีเมลของผู้ประกอบการ รายนั้นจริง โดยให้ผู้ประกอบการแจ้งข้อมูลพร้อมหลักฐานดังกล่าวมาทางอีเมล

(๑.๒) ให้เลขานุการของคณะกรรมการเป็นผู้จัดส่ง หนังสือเชิญซวนทางอีเมลไปยังผู้ประกอบการที่ประสงค์จะให้ยื่นข้อเสนอ

(๑.๓) ในเอกสารเชิญขวนให้กำหนดเงื่อนไขเพิ่มเติม ให้ผู้ยื่นข้อเสนอจัดล่งใบเสนอราคาและเอกสารการยื่นข้อเสนอในรูปแบบ PDF File (Portable Document Format) โดยกำหนดให้ผู้ยื่นข้อเสนอจัดทำใบสรุปรายละเอียดเอกสารการยื่นข้อเสนอผ่านอีเมล ตามสิ่งที่ส่งมาด้วย ๑ และกำหนดวันและเวลาที่จะให้ผู้ยื่นข้อเสนอส่งอีเมลมาให้หน่วยงานของรัฐ และต้องแจ้งอีเมลของประธานกรรมการ และเลขานุการของคณะกรรมการให้ผู้ยื่นข้อเสนอทราบด้วย

(๒) กรณีดำเนินการโดยเจ้าหน้าที่

(๒.๑) ให้เจ้าหน้าที่ประสานงานไปยังผู้ประกอบการที่ประสงค์ จะให้ยื่นข้อเสนอเพื่อฃออีเมล พร้อมหลักฐานยืนยันว่าเป็นอีเมลของผู้ประกอบการรายนั้นจริง โดยให้ผู้ประกอบการ แจ้งข้อมูลพร้อมหลักฐานดังกล่าวมาทางอีเมล

(๒.๒) ให้เจ้าหน้าที่จัดส่งหนังสือเชิญซวนทางอีเมลไปยัง

ผู้ประกอบการที่ประสงค์จะให้ยื่นข้อเสนอ และต้องแจ้งอีเมลของเจ้าหน้าที่ให้ผู้ประกอบการทราบด้วย ๓.๒.๒ การยื่นข้อเสนอ

กรณีที่กำหนดให้มีการยื่นข้อเสนอผ่านระบบ e-GP ได้แก่ วิธีตลาด

อิเล็กทรอนิกส์ (e - Market) และวิธีประกวดราคาอิเล็กทรอนิกส์ (e - bidding) ให้ดำเนินการตามเดิมต่อไป สำหรับการยื่นข้อเสนอที่ไม่ต้องดำเนินการผ่านระบบ e-GPได้แก่ การจัดซื้อ

จัดจ้างโดยวิธีสอบราคา วิธีคัดเลือก หรือวิธีเฉพาะเจาะจง การจ้างที่ปรึกษาทุกวิธี และการจ้างออกแบบหรือควบคุม งานก่อสร้างทุกวิธี ให้ดำเนินการยื่นข้อเสนอและเสนอราคาทางอีเมล ตามกำหนดวันและเวลาที่กำหนดไว้ ในประกาศหรือหนังสือเชิญซวน หากพ้นวันเวลาที่กำหนดไว้ดังกล่าว มิให้รับข้อเสนอนั้นไว้พิจารณา

**๔. การพิจารณาผลและการจัดทำรายงานผลการพิจารณา**

ให้คณะกรรมการดำเนินการพิจารณาผลและจัดทำรายงานผลการพิจารณา ดังนี้ ๔.๑ การพิจารณาผล

๔.๑.๑ กรณีการจัดซื้อจัดจ้างโดยวิธีคัดเสือก การจ้างที่ปรึกษาโดยวิธีคัดเลือก และการจ้างออกแบบหรือควบคุมงานก่อสร้างโดยวิธีคัดเลือก

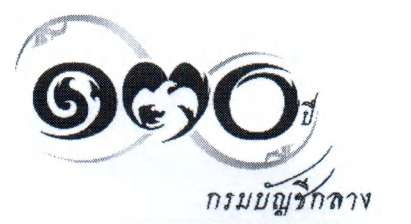

 $/(\circ)$  ...

(๑) เมื่อสิ้นสุดระยะเวลารับซองข้อเสนอ ให้เลขานุการของคณะกรรมการ

ส่งอีเมลที่เป็นไฟล์ใบเสนอราคาและเอกสารประกอบการยื่นข้อเสนอ ตามข้อ ๓.๒.๑.๑ (๓) (๓.๑) (๓.๑.๑) ให้กรรมการทุกคน เมื่อกรรมการได้รับอีเมลแล้ว ให้กรรมการแจ้งยืนยันการได้รับอีเมลโดยการตอบกลับอีเมลนั้น ไปยังที่อยู่อีเมลที่ส่งมาว่า "ยืนยันการได้รับเอกสารการเสนอราคาของผู้ยื่นข้อเสนอแล้ว"

(๒) เมื่อถึงวันเปิดซองข้อเสนอ ให้คณะกรรมการดำเนินการเปิดซองข้อเสนอ และตรวจสอบเอกสารหลักฐานต่าง ๆ ของผู้ยื่นข้อเสนอทุกรายเพื่อพิจารณาผลต่อไป

๔.**๑.**๒ กรณีการจัดซื้อจัดจ้างโดยวิธีเฉพาะเจาะจง การจ้างที่ปรึกษาโดยวิธีเฉพาะเจาะจง และการจ้างออกแบบหรือควบคุมงานก'อสร้างโดยวิธีเฉพาะเจาะจง

(๑) เมื่อสิ้นสุดระยะเวลารับซองข้อเสนอ ให้เลขานุการของคณะกรรมการ ส่งอีฌลที่เป็นไฟล์ใบเสนอราคาและเอกสารประกอบการยื่นข้อเสนอ ตามข้อ ๓.๒.๑.๒ (๑) (๑.๓) ให้กรรมการทุกคน เมื่อกรรมการได้รับอีเมลแล้ว ให้กรรมการแจ้งยืนยันการได้รับอีเมลโดยการตอบกลับอีฌลนั้นไปยังที่อยู่อีเมล ที่ส่งมาว่า "ยืนยันการได้รับเอกสารการเสนอราคาของผู้ยื่นข้อเสนอแล้ว"

(๒) เมื่อถึงวันเปิดซองข้อเสนอ ให้คณะกรรมการดำเนินการเปิดซองข้อเสนอ และตรวจสอบเอกสารหลักฐานต่าง ๆ ของผู้ยื่นข้อเสนอเพื่อพิจารณาผลต่อไป

๔.๑.๓ การพิจารณาผลสำหรับวิธีประกวดราคาอิเล็กทรอนิกส์

เมื่อสิ้นสุดวันเสนอราคาให้เลขานุการของคณะกรรมการจัดส่งใบเสนอราคา และเอกสารการยื่นข้อเสนอของผู้ยื่นข้อเสนอทุกรายจากระบบ e - GP โดยจัดส่งให้กรรมการทุกคบทางอีเมล เมื่อกรรมการได้รับอีเมลแล้ว ให้กรรมการแจ้งยืนยันการได้รับอีเมลโดยการตอบกลับอีเมลนั้นไปยังที่อยู่อีเมล ที่ส่งมาว่า "ยืนยันการได้รับเอกสารการยื่นข้อเสนอของผู้ยื่นข้อเสนอแล้ว"

๔.๒ การจัดทำรายงานผลการพิจารณา

๔.๒.๑ กรณีดำเนินการโดยคณะกรรมการ

เมื่อคณะกรรมการดำเนินการพิจารณาผลการเสนอราคาเสร็จเรียบร้อยแล้ว ให้เลขานุการของคณะกรรมการจัดทำรายงานผลการพิจารณาหรือผลการจัดซื้อจัดจ้าง และส่งรายงานดังกล่าว ให้กรรมการทุกคนทางอีเมล และให้กรรมการทุกคนแจ้งยืนยันการได้รับอีเมลโดยการตอบกลับอีเมลนั้น ไปยังที่อยู่อีเมลที่ส่งมาว่า "รับรองรายงานผลการพิจารณา" ทั้งนี้ในรายงานดังกล่าวให้พิมพ์ซื่อกรรมการทุกคน ที่เข้าร่วมการประขุมในครั้งนั้น

๔.๒.๒ กรณีดำเนินการโดยเจ้าหน้าที่

เมื่อเจ้าหน้าที่ดำเนินการเจรจาตกลงราคากับผู้ประกอบการแล้ว ให้เจ้าหน้าที่จัดทำรายงานเสนอผู้มีอำนาจอนุมติสั่งซื้อหรือสั่งจ้าง

**๔. การรายงานผลการพิจารณาต่อหัวหน้าหน่วยงานของรัฐเพื่อพิจารณาให้ความเห็นขอบ การเสนอขออนุมัติสั่งซื้อหรือสั่งจ้างต่อผู้มีอำนาจ การประกาศผลผู้ขนะหรือผู้ได้รับการคัดเลือก และการเสนอรายงานผลการตรวจรับพัสดุต่อหัวหน้าหน่วยงานของรัฐ**

๔.๑ กรณีที่หน่วยงานของรัฐที่อยู่ภายใต้ระเบียบสำนักนายกรัฐมนตรีว่าด้วย งานสารบรรณ (ฉบับที่ ๔) พ.ศ. ๒๔๖๔ ให้ดำเนินการตามภาคผนวก ๗ หลักเกณฑ์และวิธีการปฏิบัติในการรับส่ง และเก็บรักษาข้อมูลข่าวสารและหนังสือราฃการโดยไปรษณีย์อิเล็กทรอนิกส์ แห่งระเบียบสำนักนายกรัฐมนตรี ว่าด้วยงานสารบรรณ (ฉบับที่ ๔) พ.ศ. ๒๔๖๔

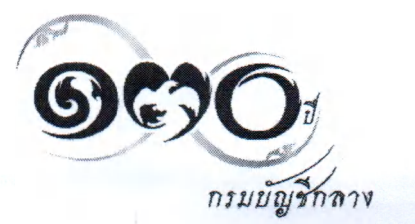

**/๔.๒ ...**

๔.๒ กรณีที่เป็นหน่วยงานของรัฐที่มิได้อยู่ภายใต้ระเบียบสำนักนายกรัฐมนตรีว่าด้วย งานสารบรรณ (ฉบับที่ ๔) พ.ศ. ๒๔๖๔

๔.๒.๑ กรณีที่หน่วยงานของรัฐมีระบบสารสนเทศของหน่วยงานของรัฐโดยใช้ลายมือซื่อ อิเล็กทรอนิกส์หรือใช้ลายมือขื่ออิเล็กทรอนิกส์รูปแบบอื่นใดที่เชื่อถือได้ตามพระราชบัญญัติว่าด้วยธุรกรวม ทางอิเล็กทรอนิกส์ พ.ศ. ๒๔๔๔ และที่แกไขเพิ่มเติม แล้ว ก็ให้ดำเนินการเซ่นนั้นได้

๔.๒.๒ กรณีที่หน่วยงานของรัฐยังไม่มีระบบสารสนเทศของหน่วยงานของรัฐ โดยใช้ลายมือขื่ออิเล็กทรอนิกส์หรือใช้ลายมือซื่ออิเล็กทรอนิกส์รูปแบบอื่นใดที่เซื่อถือได้ตามพระราขบัญญัติ ว่าด้วยธุรกรรมทางอิเล็กทรอนิกส์ พ.ศ. ๒๔๔๔ และที่แก้ไขเพิ่มเติม อาจนำแนวทางปฏิบัติตามข้อ ๔.๑ มาปรับใข้ได้ โดยอนุโลม

๔.๒.๓ เมื่อดำเนินการตามข้อ ๔.๒.๑ หรือข้อ ๔.๒.๒ แล้ว และผู้มือำนาจเห็นขอบรายงาน หรืออนุม้ต๊สั่งซื้อหรือสั่งจ้างแล้ว ให้ดำเนินการประกาศผลผู้ชนะหรือผู้ไต้รับการคัดเลือกในระบบ e - GP

**๖. การทำสัญญา**

๖.๑ กรณีที่หน่วยงานของรัฐมืระบบสารสนเทศของหน่วยงานของรัฐโดยใช้ลายมือขื่อ อิเล็กทรอนิกส์หรือใช้ลายมือขื่ออิเล็กทรอนิกส์รูปแบบอื่นใดที่เชื่อถือได้ตามพระราขบัญญัติว่าด้วยธุรกรรม ทางอิเล็กทรอนิกส์ พ.ศ. ๒๔๔๔ และที่แก้ไขเพิ่มเติม แล้ว ก็ให้ดำเนินการเซ่นนั้นได้

๖.๒ กรณีที่หน่วยงานของรัฐยังไม่มืระบบสารสนเทศของหน่วยงานโดยใช้ลายมือขื่อ อิเล็กทรอนิกส์หรือใช้ลายมือขื่ออิเล็กทรอนิกส์รูปแบบอื่นใดที่เชื่อถือได้ตามพระราชบัญญัติว่าด้วยธุรกรรม ทางอิเล็กทรอนิกส์ พ.ศ. ๒๔๔๔ และที่แก้ไขเพิ่มเติม หน่วยงานของรัฐสามารถดำเนินการได้ดังนี้

๖.๒.๑ ให้ผู้ที่มืหน้าที่ในการจัดทำสัญญาส่งสัญญาที่จัดทำเสร็จเรียบร้อยแล้ว ไปยังผู้ชนะหรือผู้ได้รับการคัดเลือกผ่านทางอีเมลที่ผู้ชนะหรือผู้ได้รับการคัดเลือกได้ให้ไว้แล้วตั้งแต่ในขั้นตอน การยื่นข้อเสนอ และกำหนดให้ผู้ชนะหรือผู้ได้รับการคัดเลือกยืนยันการได้รับอีเมล โดยการตอบกลับอีเมลนั้น ไปยังที่อยู่อีเมลที่ส่งมาว่า "ทราบเงื่อนไขและยินยอมลงนามในสัญญา"

๖.๒.๒ กำหนดให้ผู้ชนะหรือผู้ได้รับการคัดเลือกส่งสัญญากลับมายังหน่วยงานของรัฐ ทางอีเมลภายในระยะเวลาที่กำหนด และหากไม่ส่งภายในระยะเวลาดังกล่าวถือว่าผู้ชนะการจัดซื้อจัดจ้าง หรือผู้ได้รับการคัดเลือกไม่ประสงค์จะทำสัญญา ก็ให้ดำเนินการตามระเบียบกระทรวงการคลังว่าด้วยการจัดซื้อ จัดจ้างและการบริหารพัสดุภาครัฐ พ.ศ. ๒๔๖๐ ต่อไป

๖.๒.๓ หากหน่วยงานของรัฐไม่ประสงค์จะดำเนินการตามข้อ ๖.๑ หรือข้อ ๖.๒ ก็ให้ดำเนินการจัดพิมพ์สัญญาเพื่อเสนอหัวหน้าหน่วยงานของรัฐพิจารณาลงนามในสัญญา และเรียกให้ ผู้ชนะการจัดซื้อจัดจ้างหรือผู้ได้รับการคัดเลือกมาลงนามในสัญญาโดยวิธีการปกติ

## **๗. การตรวจรับพัสดุ**

เมื่อคณะกรรมการตรวจรับพัสดุได้ดำเนินการตรวจรับพัสดุเสร็จเรียบร้อยแล้ว ให้เลขานุการของคณะกรรมการจัดทำรายงานผลการตรวจรับและส่งรายงานดังกล่าวให้กรรมการทุกคน ที่เข้าร่วมประชุมทางอีเมล และให้กรรมการทุกคนแจ้งยืนยันการได้รับอีเมล โดยการตอบกลับอีเมลนั้นไปยัง ที่อยู่อีเมลที่ส่งมาว่า "รับรองรายงานผลการตรวจรับ" ทั้งนี้ในรายงานดังกล่าวให้พิมพ์ซื่อกรรมการทุกคน ที่เข้าร่วมประชุมในครั้งนั้นแทนการลงลายมือขื่อ

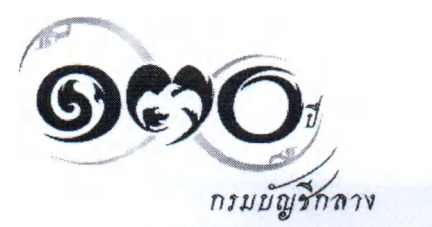

**/ ๘. ...**

 $-62 -$ 

## **๘. การจัดเก็บข้อมูลอิเล็กทรอนิกส์**

\*\*

การดำเนินการของคณะกรรมการตามข้อ ๒ ถึงข้อ ๗ เมื่อสินสุดภาระหน้าที่แล้ว ี่ ให้ฝ่ายเลขานุการของคณะกรรมการจัดเก็บข้อมูลอิเล็กทรอนิกส์เพื่อประโยชน์ในการตรวจสอบโดยดำเนินการ ดังนี้ ๘.๑ กรณีที่หน่วยงานของรัฐมีระบบสารสนเทศของหน่วยงานของรัฐที่เป็นไปตาม

พระราชบัญญัติว่าด้วยธุรกรรมทางอิเล็กทรอนิกส์ พ.ศ. ๒๕๔๔ และที่แก้ไขเพิ่มเติม ก็ให้จัดเก็บที่ระบบ ของหน่วยงานของรัฐ

๘.๒ กรณีที่ไม่มีระบบระบบสารสนเทศของหน่วยงานของรัฐที่เป็นไปตามพระราซบัญญัติ ว่าด้วยธุรกรรมทางอิเล็กทรอนิกส์พ.ศ.๒๕๔๔และที่แก้ไขเพิ่มเติมให้หน่วยงานของรัฐจัดเก็บข้อมูลอิเล็กทรอนิกส์ โดยให้ฝ่ายเลขานุการส่งข้อมูลอิเล็กทรอนิกส์ไปยังระบบอีเมลกลางของหน่วยงานของรัฐ

#### **๙. การจัดให้มีอีเมลของคณะกรรมการ**

๙.๑ กรณีที่คณะกรรมการเป็นบุคลากรภายในหน่วยงานของรัฐที่ดำเนินการจัดซื้อจัดจ้าง ต้องดำเนินการทางอีเมลที่เป็นซื่อโดเมน (domain name) ของหน่วยงานของรัฐด้นสังกัดเท่านั้น

๙.๒ กรณีที่คณะกรรมการเป็นบุคคลภายนอกที่มิได้เป็นบุคลากรในสังกัดหน่วยงานของรัฐ ที่ดำเนินการจัดซื้อจัดจ้าง ให้เลขานุการของคณะกรรมการประสานเพื่อฃออีเมล พร้อมหลักฐานยืนยันว่า เป็นอีเมลของกรรมการรายนั้นจริง โดยแจ้งข้อมูลพร้อมหลักฐานดังกล่าวมาทางอีเมล

จึงเรียนมาเพื่อโปรดทราบ และแจ้งให้หน่วยงานในสังกัดและเจ้าหน้าที่ที่เกี่ยวข้องถือปฏิบัติต่อไป

ขอแสดงความนับถือ

(นายประภาศ คงเอียด) อธิบดีกรมบัญชีกลาง ปฏิบัติราชการแทนปลัดกระทรวงการคลัง ประธานกรรมการวินิจฉัย

กองการพัสดุภาครัฐ ฝ่ายเลขานุการ โทร. ๐ ๒๑๒๗ ๗๐00 ต่อ ๔๕๕๓ โทรสาร ๐ ๒๑๒๗ ๗๑๘๕ - ๖

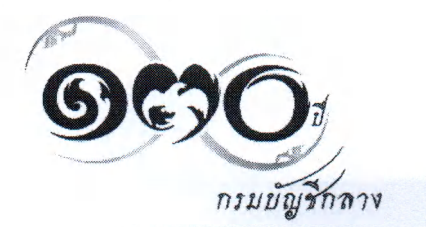

**ใบสรุปรายละเอียดการยื่นข้อเสนอ**

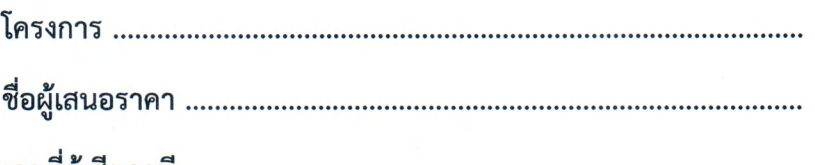

**เลขที่ผู้เสียภาษี**

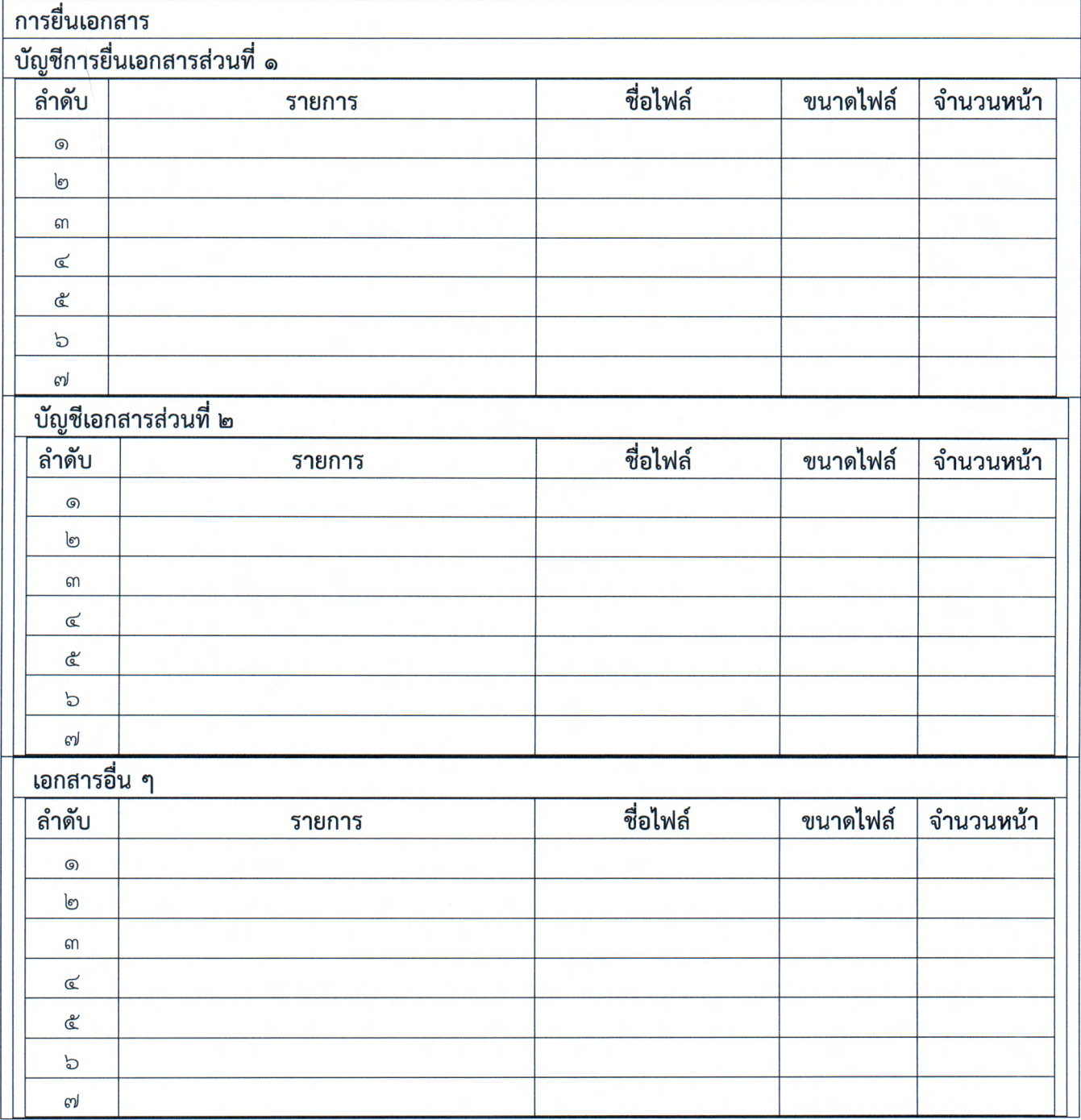

## **วิธีการสร้างไฟล์พร้อมรหัสผ่านโดยโปรแกรม Adobe Acrobat**

#### **1. กรณีใช้ Adobe Acrobat Pro**

1.1 เปิดไฟล์ PDF และกดเลือก Tools > Protect > Encrypt > Encrypt with Password

1.2 เลือก password ที่ต้องการ

### **2. กรณีใช้ Adobe Acrobat XI Pro**

2.1 เปิดโปรแกรม Adobe Acrobat XI Pro > เปิดไฟล์ PDF ขึ้นมา จากนั้นไปที่ File > Properties.

2.2 Security > เลือก Password Security.

2.3 Document Open. ...

2.3.1 กดเลือกที่ [/] Require a password to open the document จากนันกรอกรหัสผ่านที่จะใช้ เปิดไฟล์เอกสาร

2.3.2 Permissions กดเลือกที่ [/] Restrict edit and Printing ใส่รหัสผ่านถ้าจะมีการแกไขเอกสาร หรือพิมพ์เอกสาร

โดยที่ทั้ง 2 รหัสผ่านด้านบนห้ามซํ้ากัน จากนั้นกด OK

2.4 ยืนยันรหัสผ่านที่จะใช้ทำการเปิดเอกสาร และ รหัสผ่านที่จะต้องทำการแก้!ขเอกสาร จากนั้นกด OK อีกครั้ง

2.5 กดเมนู Save As และบันทึกไฟล์เอกสาร และจากนั้นไปทดสอบไฟล์ที่บันทึกไว้จะมีการเช้ารหัสและ ต้องใส่รหัสที่ถูกต้องก่อนการเปิดเอกสาร

หมายเหตุ : ผู้เสนอราคาสามารถสร้างรหัสด้วยโปรแกรมอื่น ๆ ได้

## **วิธีการเปิดไฟล์ที่เข้ารหัส**

1. คลิกที่ไฟล์ใบเสนอราคา

2. กรอกรหัสผ่านตามที่ได้รับแจ้ง